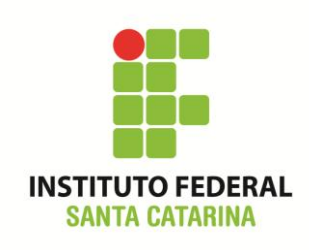

**Secretaria de Educação Profissional e Tecnológica Instituto Federal de Santa Catarina Campus São José Área de Telecomunicações ICO60801 – Introdução à Computação**

### **Roteiro de bash**

Siga as atividades propostas no roteiro abaixo.

Todos os comandos aqui apresentados devem ser digitados EXATAMENTE como foram passados.

Qualquer alteração resultará num erro, e erros deste tipo não receberão ajuda do professor. Da mesma forma, atente-se para digitar os nomes dos arquivos e pastas EXATAMENTE como está

escrito neste documento, respeitando as letras maiúsculas e minúsculas.

Todos os exercícios devem ser CONFERIDOS para verificar se o comando executado teve êxito.

Faça os exercícios com calma, evitando a "tentativa-e-erro". Pode ter certeza que na "tentativa-e-

erro" você não conseguirá terminar este laboratório. Ao final do laboratório o histórico deverá ser salvo, e este será analisado pelo professor.

## **Procedimentos**

- 1. Logue como aluno senha aluno em um terminal em modo texto e não mude de terminal;
- 2. Certifique-se que o diretório corrente é o diretório **/home/nomedeusuario**
- 3. Limpe o histórico dos comandos da sua conta com o comando

## **\$ history -c**

4. Verifique se o histórico de comandos esta vazio

# **\$ history**

5. Coloque o seu nome através de um comando da forma:

## **\$ echo Joao da Silva**

6. Antes de cada exercício marque o número do mesmo. Por exemplo, para o exercício 1 faça:

# **\$ echo ex 1**

- 7. Não faça nada além do necessário para a execução do exercício
- 8. Deixe o terminal aberto para que o professor possa examinar.

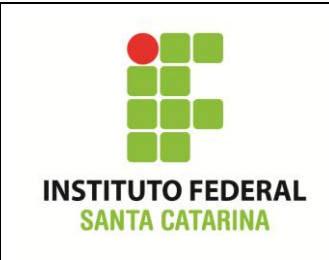

## **Exercício 04:**

1. Utilizando o comando a seguir, baixe os arquivos para a atividade:

**\$ wget –P ~ http://wiki.sj.ifsc.edu.br/wiki/images/5/53/Gameofthrones.tar.gz.zip**

- 2. Verifique se o arquivo foi baixado com sucesso.
- *3.* Renomei o arquivo *Gameofthrones.tar.gz.zip* para *gameofthrones.tar.gz*
- *4.* Verifique o tipo de arquivo de *gameofthrones.tar.gz*
- 5. Crie o subdiretório **~/ICO2403**
- 6. Verifique se o diretório foi criado com sucesso.
- 7. Descompacte o conteúdo do arquivo baixado no diretório **~/ICO2403/**

## **\$ tar xzvf gameofthrones.tar.gz –C ~/ICO2403/**

- 8. Verifique o conteúdo que foi extraído em **~/ICO2403**
- 9. Usando um único comando, liste a árvore de diretórios, incluindo todos os arquivos, do diretório **~/ICO2403/** e anote (desenhe) a árvore obtida. Não esqueça de incluir arquivos ocultos na listagem.
- 10. Qual o tamanho do arquivo **daenerys.jpg**, em bytes? E em kBytes?
- 11. Vá para o diretório **Catelyn** e liste todo o conteúdo do diretório.
- 12. Leia o arquivo **JonSnow**.
- 13. Escreva no arquivo **Robb.txt** a seguinte frase: "King in the North".
- 14. Anexe o conteúdo do arquivo **JonSnow** ao arquivo **Robb.txt**
- 15. Sem mudar de diretório, crie um novo diretório com o nome "**Winterfell**" na pasta **ICO2403**.
- 16. Mova todos os arquivos do diretório corrente para o diretório **Winterfell**.
- 17. Renomeie o diretório **Winterfell** para **Westeros**.

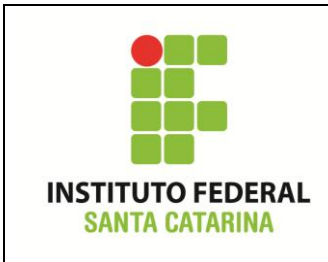

**Secretaria de Educação Profissional e Tecnológica Instituto Federal de Santa Catarina Campus São José Área de Telecomunicações ICO60801 – Introdução à Computação**

- 18. Copie todo o conteúdo dos diretórios **Rhaele** e **Cersei** para **Westeros**.
- 19. Mova o arquivo **eddard.jpg** para **Westeros**.
- 20. Mova o arquivo **Tyrion.txt** para **Westeros**.
- 21. Mude para o diretório ~
- 22. Sem mudar de diretório, liste todos os arquivos do diretório **Westeros** que terminam com "**.jpg**"
- 23. Remova todos os arquivos do diretório **Westeros** que terminam com "**.txt**"
- 24. Verifique o tipo de arquivo **Bran**
- 25. Copie o conteúdo de **eddard.jpg** para **Bran**
- 26. Verifique qual o tipo de arquivo de **Bran**.
- 27. Escreva em um novo arquivo "**~/GoTree**", o conteúdo detalhado nova árvore de diretórios de **ICO2403**. Não esqueça de incluir os arquivos ocultos.
- 28. Leia no terminal o conteúdo de **GoTree**.
- 29. Mova o arquivo **GoTree** para **ICO2403**.
- 30. Compacte todo conteúdo da pasta **ICO2403** em um arquivo "**GoT\_2.tar.gz**" e armazene esse arquivo no diretório **~**

# **\$ tar czvf GoT\_2.tar.gz ICO2403/**

- 31. Remova todo o conteúdo do diretório **GoT\_Houses**.
- 32. Verifique se **GoT\_Houses** é um diretório vazio. Após, remova **GoT\_Houses**.
- 33. Salvando os resultados. Execute o comando

## **\$ history > laboratorio5\_nomedoaluno**